## Tennessee Department of Treasury Tennessee Consolidated Retirement System

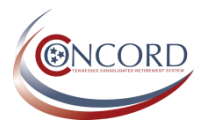

Welcome to Concord's Member Self-Service! To register for an account, which will allow you to access your TCRS Annual Statement, account history, beneficiary information, and much more, follow the simple steps below.

- 1. Navigate to [http://tcrs.tn.gov](http://tcrs.tn.gov/) and click the  $\Box$  self-Service link. (You can also access reference materials via the Concord tab.)
- 2. From the login page, click Need to register?

Login

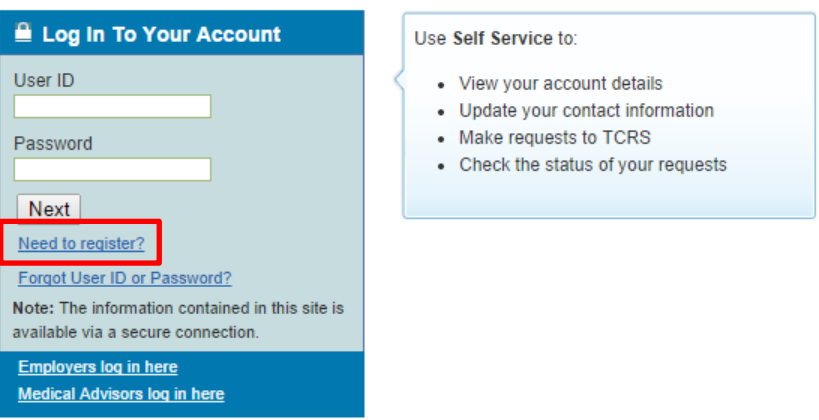

- 3. Complete the registration process. The process does not require any special information and only asks you to answer personal questions that are applicable to you.
- 4. Once you have successfully registered and logged in, navigate to Account > Annual Statement to access your 2013-2014 TCRS Annual Statement.

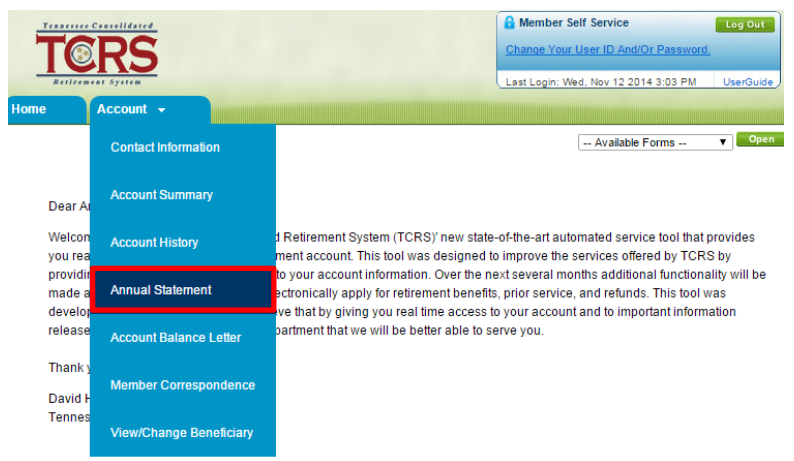

5. We also strongly encourage all members to verify their beneficiary information. To do so, navigate to Account > View/Change Beneficiary.

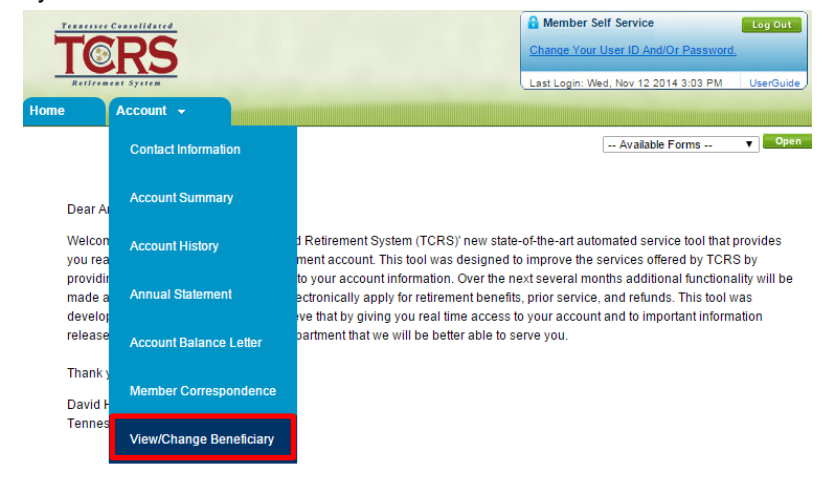